## PB173 – Ovladače jádra – Linux XII.

### Jiří Slabý

ITI, Fakulta Informatiky

<span id="page-0-0"></span>14. 12. 2010

### LDD3 kap. 17

- · Ovladač pro ethX
- · Poslední cvičení

### Teoretická síťová vrstva

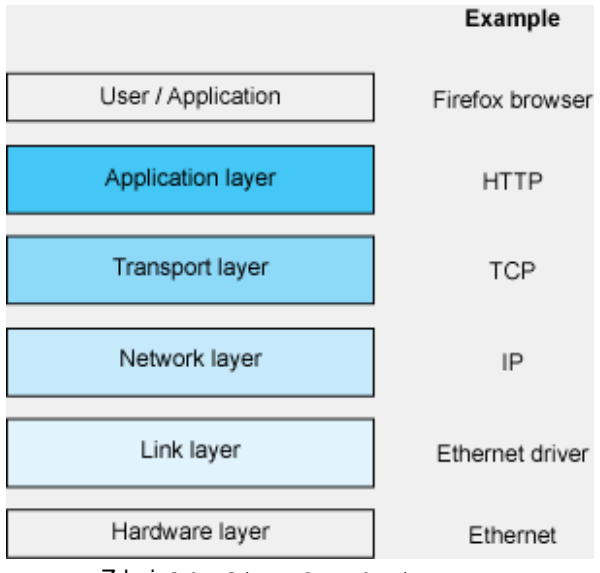

Zdroj: <ldn.linuxfoundation.org>

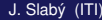

### Linuxová síťová vrstva

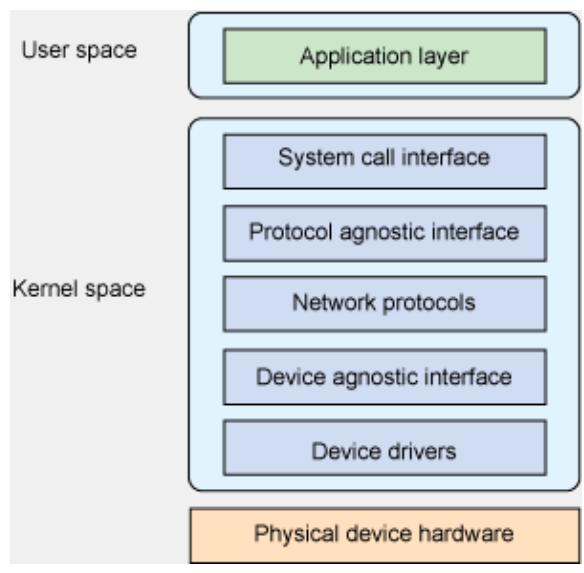

Zdroj: <ldn.linuxfoundation.org>

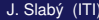

### **Ovladacˇ sı´t'ove´ karty**

- Mezivrstva mezi HW a Linuxem (síťovou vrstvou)
- Vytváří eth\* apod. zařízení (tzv. netdevice)
- Obsahuje háčky
	- Zařízení je UP, DOWN, změna MTU, pošli paket, . . .

#### **API**

- **O linux/netdevice.h**, struct net\_device
- Alokace: alloc netdev*D*, free netdev*<sup>D</sup>*
- **Registrace:** register\_netdev, unregister\_netdev
- $\bullet$  Háčky
	- $\bullet$  Staré jádro: v netdevice přímo open, stop,  $\dots$
	- Nové jádro: net device ops (podobně jako znaková zařízení)

```
struct net<sub>-device-ops {</sub>
  int (*ndo_open) (struct net_device *dev); /* ifup */
  int (*ndo_stop) (struct net_device *dev); /* ifdown */
  n e t d e v _ t x _ t (* n d o _ st a rt _ x m i t) (struct sk _ b u f f * skb,
       struct net_device *dev); /* send packet */
  int (*ndo_change_mtu) (struct net_device *dev,
       int new_mtu); /* change MTU */
  ... /* no receive packet */
};
```
- $\bullet$  Místo alloc netdev se použije konkrétnější
- · Nastaví vnitřní položky netdevice
	- *Ethernet*: alloc etherdev (**linux/etherdevice.h**)
	- IRDA: alloc irdadev (**net/irda/irda device.h**)
	- CAN: alloc candev (**linux/can/dev.h**)
	- HDLC: alloc hdlcdev (**linux/hdlc.h**)
	- $\bullet$  . . .

### Postup vytvoření ethernetového zařízení v systému

- <sup>1</sup> Alokace (alloc\_etherdev(priv\_size))
- 2 Vyplnění informací
	- · Háčky (net device ops)
	- MAC adresa (dev->dev\_addr)
	- $\bullet$  Získání privátního ukazatele o velikosti priv size (netdev priv)
- <sup>3</sup> Registrace (register\_netdev)
	- <sup>4</sup> . . .
- **5 Deregistrace** (unregister\_netdev)
- <sup>6</sup> Uvolnění (free\_netdev)

# **Ikol**

### Vytvořit eth\*

- O Dle postupu z předchozího slidu
	- · Registrace v module\_init
	- · Deregistrace v module\_exit
	- MAC: random\_ether\_addr
	- o priv\_size: sizeof(struct timer\_list) setup\_timer
- 2 Vytvořit open, stop, start\_xmit
	- Těla vypíšou jen název funkce
	- **•** start xmit **vrátí** NETDEV TX OK
- **O** Vložit do systému, udělat i fup, i fdown, ping

## Pakety

### **Tzv. socket buffery**

- **linux/skbuff.h**, struct sk buff
- **o** dev alloc skb<sub>D</sub> (obecně), netdev alloc skb<sub>D</sub> (pro netdevice), dev\_kfree\_skb<sub>D</sub>
- Obsah: skb->data
- **o Délka obsahu:** skb->len
- Příjem z HW (např. z přerušení)
	- o skb = netdev\_alloc\_skb(dev, len)
	- Naplnění daty z HW
	- $\bullet$  Nastavení protokolu (skb->protocol = eth\_type\_trans(skb, dev))
	- o netif rx(skb)

### **• Posílání do HW (parametr ve** start xmit)

- Poslat paket
- o dev\_kfree\_skb(skb)

# lkol

### **Posílání/příjem paketů**

- **1** Doplnit kód TX
	- Vypsat obsah paketu (print hex dump bytes)
	- **Uvolnit** skb
- <sup>2</sup> Nastavit RX
	- $\bullet$  V open nastavit periodický časovač, smazat v stop
	- $\bullet$  V časovači volat netif rx s paketem z pb173/12
	- Inkrementovat v paketu 24. char
- <sup>3</sup> Vložit module do systému
- 4 Spustit tcpdump -ni na eth rozhraní